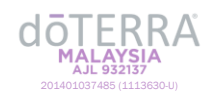

Anda mungkin pernah berdepan dengan sesuatu masalah apabila anda log masuk ke dalam akaun dōTERRA. Berikut adalah senarai petua-petua pencarisilapan berguna untuk membantu anda mendapat semula akses akaun anda.

## **Pencarisilapan Umum**

- **Cuba mengguna Pelayar Internet yang lain** 
	- o doterra.com paling serasi dengan Google Chrome. Jika anda menggunakan pelayar selain daripada Chrome (Safari, Firefox, etc.), anda dinasihati untuk log masuk menggunakan Chrome.
- **Kosongkan cache dan cookies anda** 
	- Pelayar-pelayar internet menyimpan data untuk membantu laman web berfungsi. Sekiranya data tersebut merupakan data yang lama, ia mungkin akan mengurangkan prestasi laman web tersebut.
	- o Sila layari laman ["Kosongkan Cache dan Cookies"](https://help.doterra.com/s/?article=USA-Clear-Cache-and-Cookies) untuk mendapatkan arahan menghapus cache dan cookies.
	- o Cuba log masuk sekali lagi selepas anda kosongkan cache dan cookies anda.
- **Cuba menggunakan Mod Inkognito atau Peribadi dalam pelayar internet anda:**
	- o Untuk arahan bagaimana menggunakan mod inkognito atau peribadi dalam pelayar anda, sila layari laman [Mod Inkognito/Peribadi.](https://help.doterra.com/s/?article=USA-Incognito-Private-Mode-Browser-Instructions)
	- o Cuba log masuk sekali lagi selepas anda menggunakan mod inkognito atau peribadi.

## **Pencarisilapan Kata Laluan**

- 1. **Sila pastikan bahawa nama pengguna (ID) dan kata laluan anda dimasukkan dengan betul** 
	- o Pastikan tiada ruang kosong di hadapan ID atau kata laluan.
	- o Kata laluan adalah sensitif huruf. Klik pada ikon berbentuk mata dalam kotak kata laluan untuk melihat kata laluan yang ditaipkan anda.
	- o Jika anda terlupa ID dōTERRA anda, liha[t Lupa Maklumat Log Masuk Anda.](https://help.doterra.com/s/?article=USA-Forgot-Your-Login-Information)

## 2. **Minta e-mel untuk tetapkan semula kata laluan**

- o Klik pada butang "Lupa Kata Laluan" dan masukkan ID atau alamat e-mel anda apabila diminta berbuat demikian. Anda akan terima satu e-mel untuk tetapkan semula kata laluan anda beberapa minit kemudian.
- o **Sila periksa folder Junk/Spam untuk tetapkan semula e-mel** sekiranya anda tidak terima e-mel tersebut dalam inbox anda. Kadang-kala, e-mel tetapkan semula kata laluan disalah anggap sebagai spam.

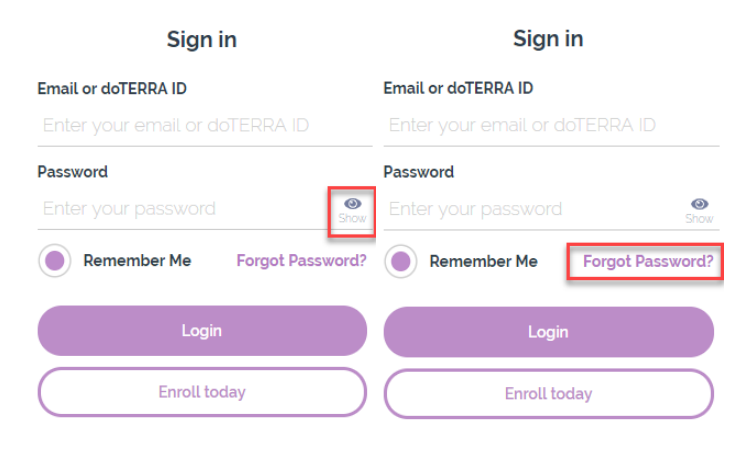

**Jika anda masih menghadapi masalah log masuk atau perlukan bantuan:** Sila hubungi Perkhidmatan Pelanggan pada talian **+603 2633 7888** atau melalui e-mel di **malaysia@doterra.com**.